## **Meeting the interpreter**

The Python interpreter processes text-based program code, and also has an interactive mode where you can test snippets of code and is useful for debugging code. Python's interactive mode can be entered in a number of ways:

• From a regular Command Prompt – simply enter the command **python** to produce the Python primary prompt **>>>** where you can interact with the interpreter.

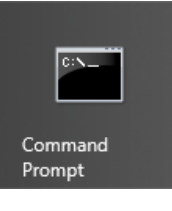

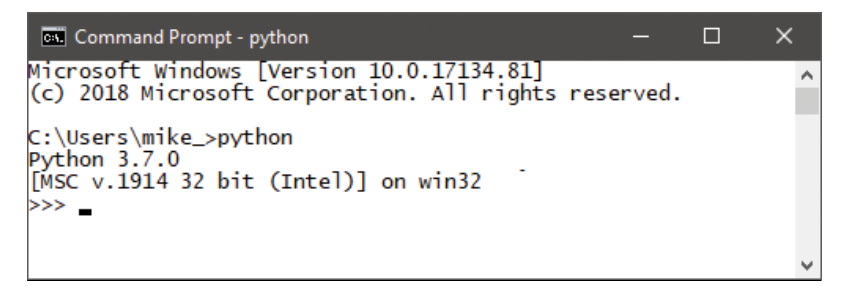

• From the Start Menu – choose "Python" (command line) to open a window containing the Python **>>>** primary prompt.

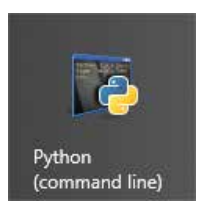

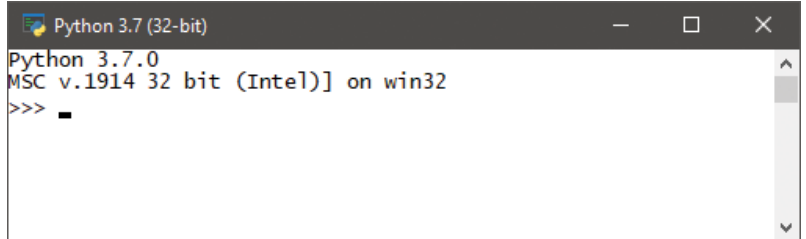

• From the Start Menu – choose "IDLE" (Python GUI) to launch a Python Shell window containing the Python **>>>** primary prompt.

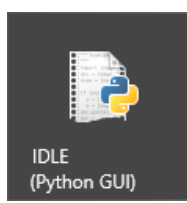

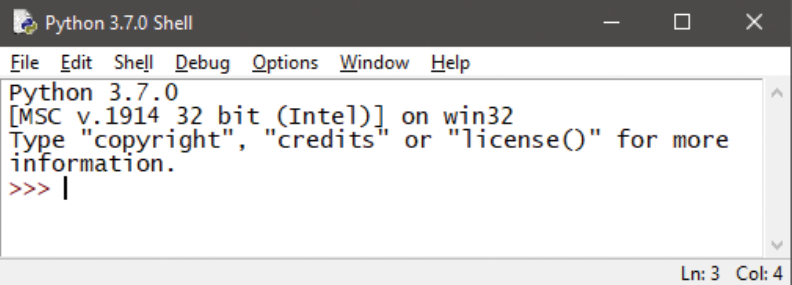

**…cont'd**

Irrespective of the method used to enter interactive mode, the Python interpreter will respond in the same way to commands entered at its **>>>** primary prompt. In its simplest form, the interpreter can be used as a calculator.

**1** Enter Python interactive mode, using any method outlined opposite, then type a simple addition and hit Return to see the interpreter print out the sum total

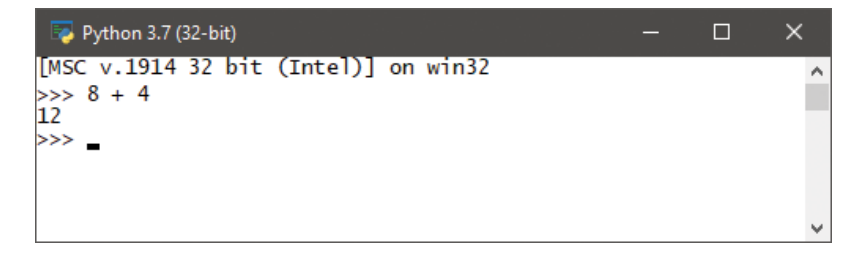

The Python interpreter also understands expressions, so parentheses can be used to give higher precedence – the part of the expression enclosed within parentheses will be calculated first.

**2** Next, at the Python prompt enter an expression with three components without specifying any precedence order

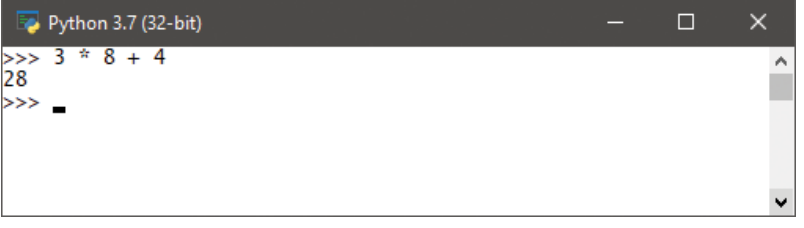

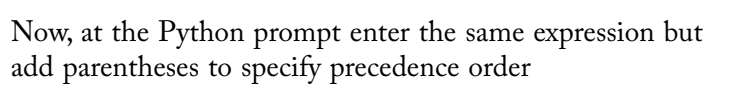

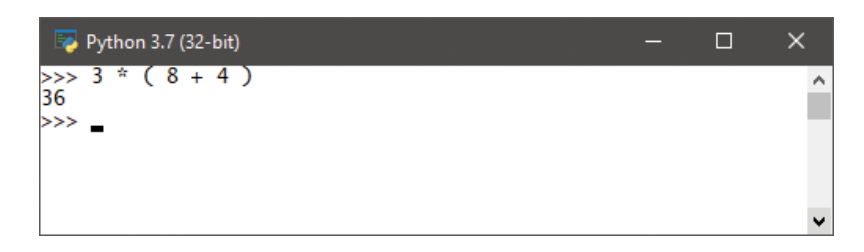

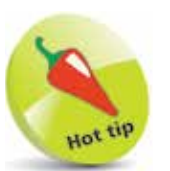

Spaces in expressions are ignored, so 8+4 can be also be entered with added spaces for clarity – as illustrated here.

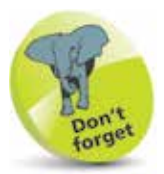

Interactive mode is mostly used to test snippets of code and for debugging code.

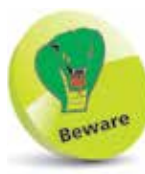

"IDLE" is an acronym for Python's Integrated **DeveLopment** Environment, but has limited features so is not used to demonstrate examples in this book.